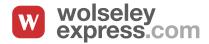

# Web Quotes

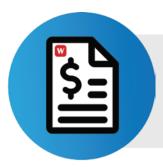

### Convert Wolseley quotations into immediate orders.

With the Web Quotes feature on Wolseley Express you can review custom quotations on your desktop or mobile device at your convenience, then place as an order online.

### Benefits Of Using Web Quotes

### **INCREASE EFFICIENCY**

- Your quotes stored in one place
- Easy access anywhere, anytime on any device and process to an immediate order
- Access to non-listed products
- Improve order accuracy
- Stay organized with active and expired quotes for your reference

### **SAVE TIME**

- Work on the run or after branch hours
- View stock availability in quote details
- Review the web quote and place the order at your finger tips

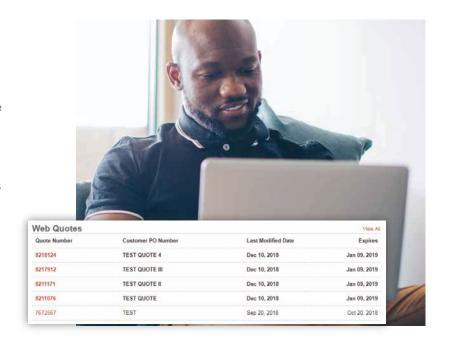

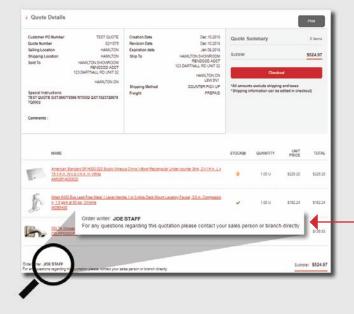

## It's Easy to Start Using Web Quotes! Here's how:

- 1. As a Wolseley Canada account holder you can register for Wolseley Express. Once granted access and user right to Web Quotes, contact your branch or sales rep with details of what you want quoted.
- 2. Once the quotation is prepared it will appear in your Web Quotes feature on Wolseley Express. Unread quotes are easily identified in bold font.
- **3.** Review quote details. If you require any changes contact the branch or the order writer listed at the bottom of the quote.
- **4.** Once you are satisfied with the quote, click "Checkout" to proceed with this order.

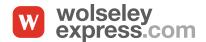

### Web Quotes

### What happens next?

Once you have clicked on checkout, continue to enter required fields in the order details page.

Providing details like required date, P.O. Number, shipping information and special instructions will help us process your order.

Contact the order writer, branch or sales rep with any questions.

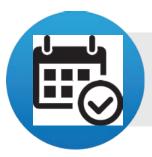

You can also enter a required date weeks or months ahead. Your order will be secure and processed accordingly.

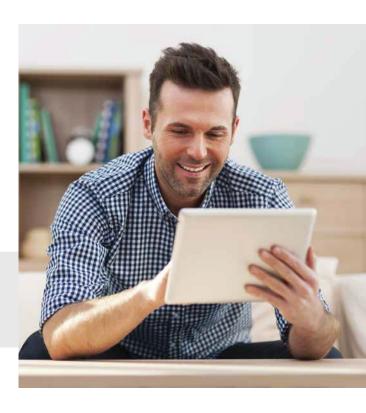

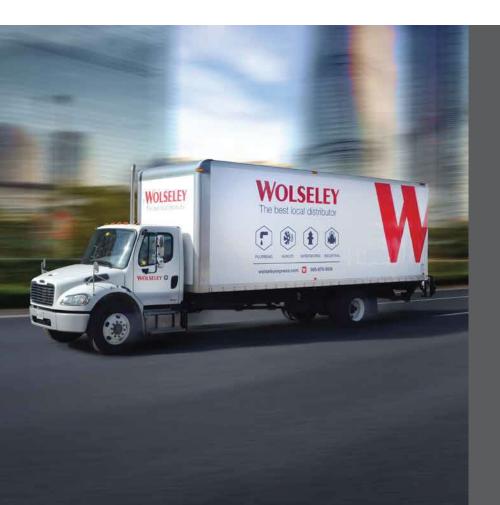

#### FAQS

### Pick up or Delivery?

You can choose to have the order delivered to the shipping address in the quote, or pick up at a specified location established when the quote was requested.

### How long are the quotes valid?

Web Quotes are valid for 30 days and will remain on the 'Active Quotes' tab until they expire. After 30 days expired quotes can be accessed in the 'Expired Quotes' tab. For expired quotes contact the order writer, branch or sales rep to review and re-quote.

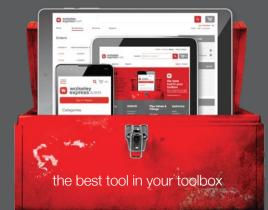